Zu jeder 3D-Szene (z.B. im 3D-Modul, 3D-Vollbild) kann eine Objektliste angezeigt werden. In ihr sind alle Teilobjekte des aktuell geladenen Datensatzes aufgelistet. Einzelne oder mehrere Listeneinträge können mit linkem bzw. mit [STRG] + linkem Mausklick ausgewählt werden.

Ist kein Teilobjekt ausgewählt, beziehen sich Objektmanipulationen sowie Änderungen an den [Objekt-](http://onyxwiki.net/doku.php?id=panel_objectoptions) und [Ansichtsoptionen](http://onyxwiki.net/doku.php?id=panel_sceneoptions) auf alle Teilobjekte der Liste.

Sind ein oder mehrere Teilobjekte ausgewählt, beziehen sich Objektmanipulationen sowie Änderungen an den Objekt- und Ansichtsoptionen auf alle ausgewählten Teilobjekte der Liste.

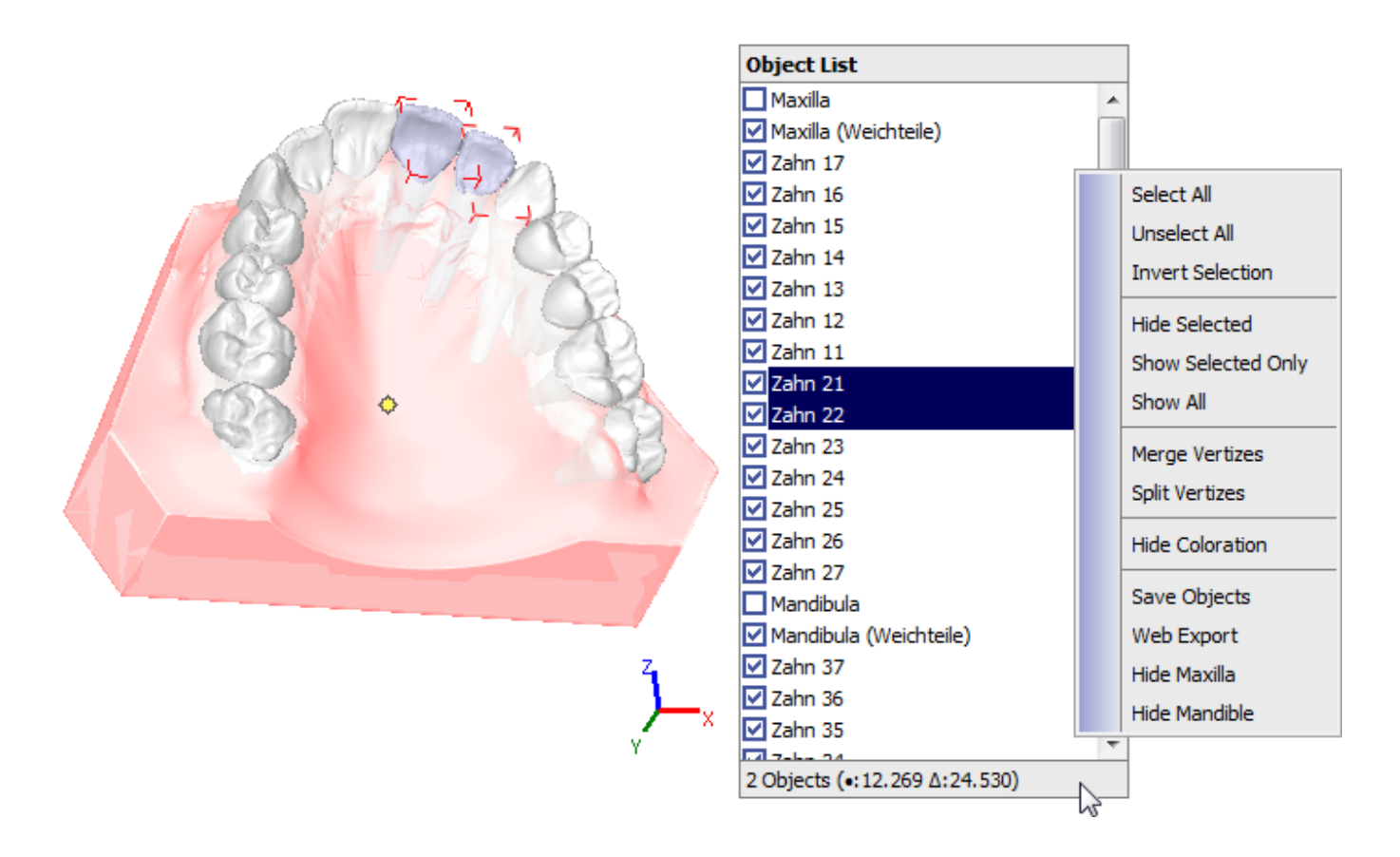

## **Kontextmenü**

Im Kontextmenü der Objektliste sind verschiedene Einträge zu Vorauswahl, Sichtbarkeit, Netztyp, Einfärbung u.a. vorhanden. Die im Kontextmenü aufgeführten Einträge können sich in einzelnen 3D-Modulen je nach Modulcharakteristik unterscheiden.

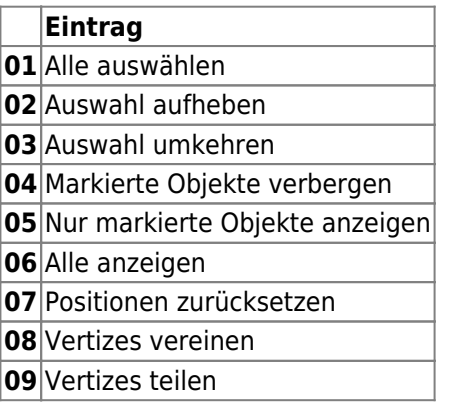

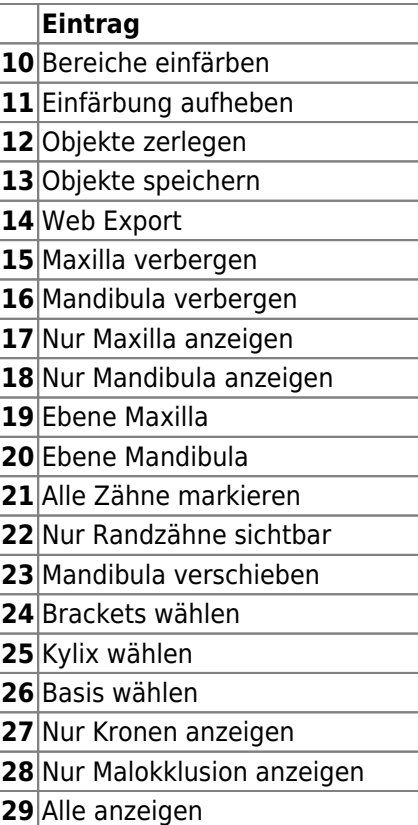

Im Modul [Bild anpassen 3D](http://onyxwiki.net/doku.php?id=add_image_3d) (und nur dort) erscheint oben in der Objektliste ein Iconmenü, mit dessen Hilfe Einträge der Objektliste modifiziert bzw. auch hinzugefügt werden können. Dies ersetzt das frühere Panel Objektmodifikation.

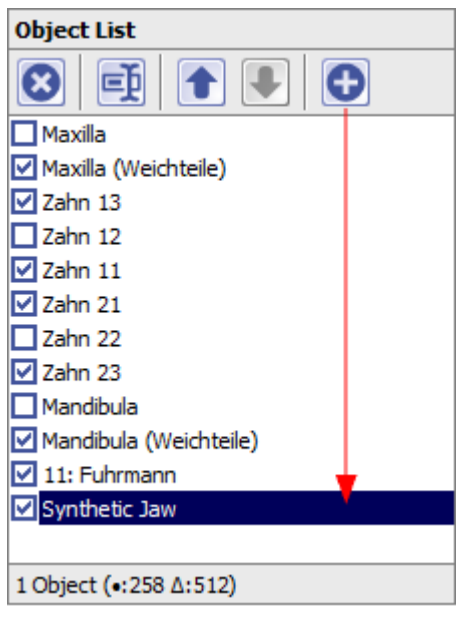

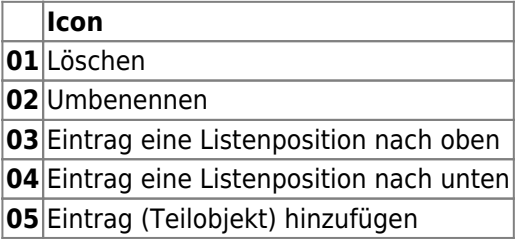

## **Geometrische Statistik**

Bei Doppelklick auf die Statuszeile am unteren Rand der Objektliste werden die Ergebnisse einer topologischen Analyse des Oberflächennetzes für das in der Liste ausgewählten Teilobjektes angezeigt.

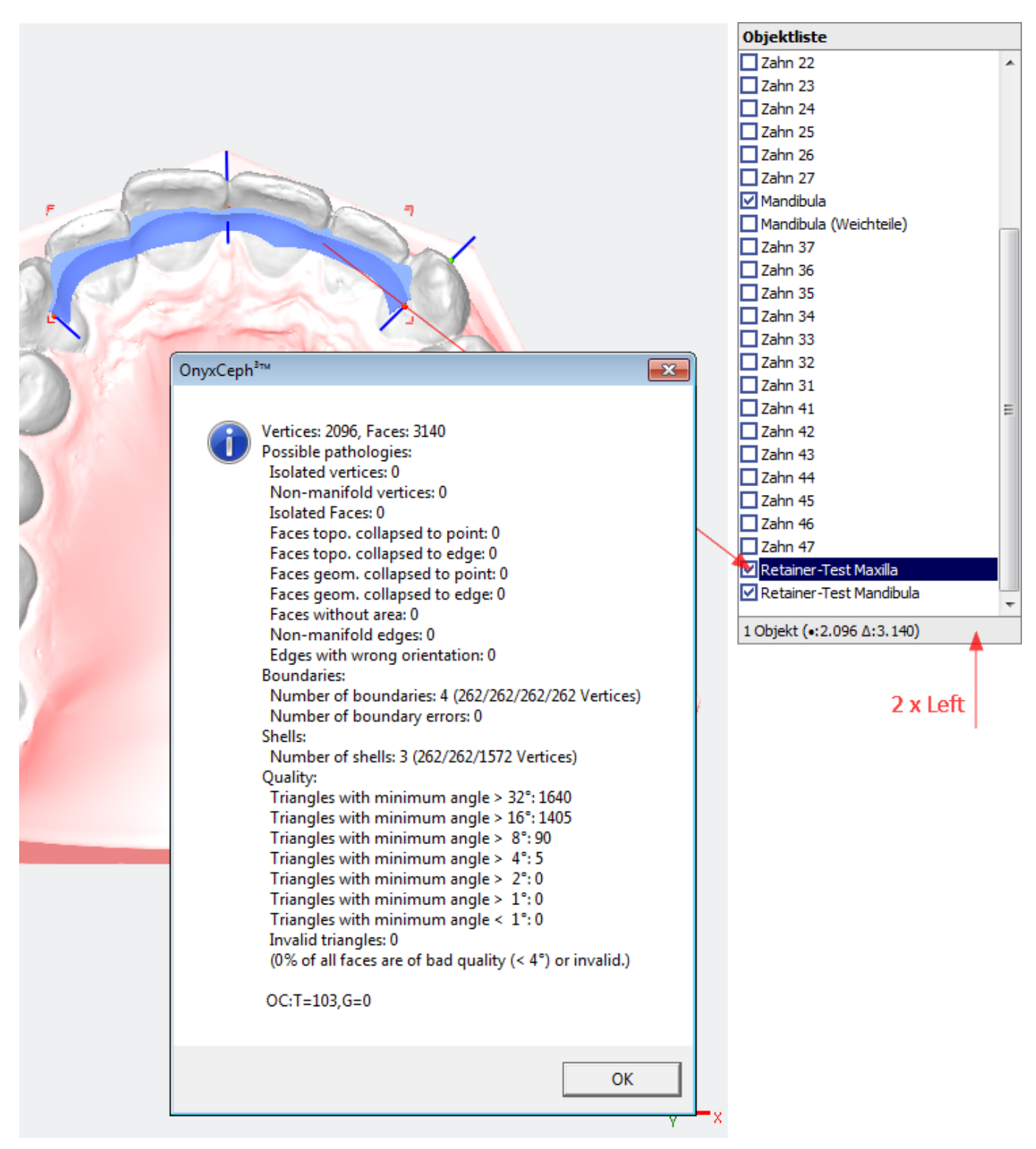

From: <http://onyxwiki.net/>- **[OnyxCeph³™ Wiki]**

Permanent link: **[http://onyxwiki.net/doku.php?id=panel\\_objectlist](http://onyxwiki.net/doku.php?id=panel_objectlist)**

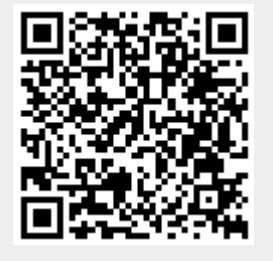

Last update: **2016/07/12 10:23**